Log in to OASIS (https://umassmed.oasisscheduling.com/)

If you have difficulty accessing the system, please visit IT's **OASIS Knowledge Base** for helpful documentation to guide you, or email OASIS@umassmed.edu.

## **Viewing Grades in OASIS**

Once you have logged into the system, you will see a schedule page listing the class(es) you took.

- Click on 'GradeBook' for a list of submitted Final Course Grades.
- Click on the blue link 'View' beside 'Student Performance Evaluation' to access your completed evaluation which also includes your grade.

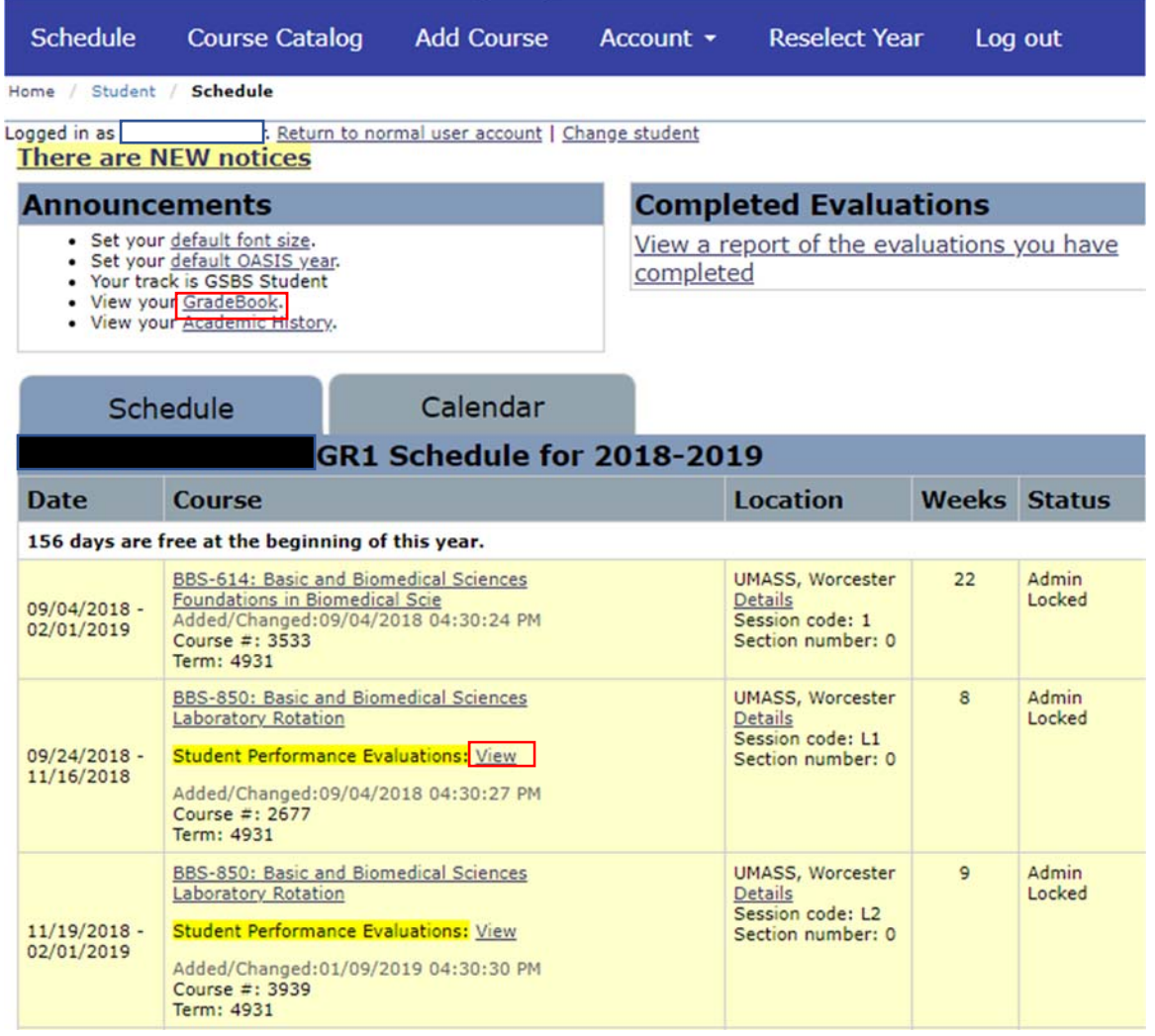

If you have any questions or need assistance following this user guide, please email IREA@umassmed.edu.